# Gestionale 1 versione 6.7.7

Gestionale uno

I

# NOTE DI RILASCIO

## **In evidenza**

Certificazione Unica CU2023 Aggiornamento tabelle nomenclature combinate per Intrastat Compilazione automatica Tipo Società e Nazione IT nelle anagrafiche

## **Scadenza**

Questa release mantiene la scadenza dell'applicativo al **30/04/2023**.

#### **Installazione**

È necessario scaricare da MyZ il setup "Gestionale 1 – Service Pack 6.7.7" dalla pagina Area tecnica \ Portale PostVendita \ Prodotti \ Gestionali aziendali ed ERP \ Gestionale 1 \ Ricerca e prelievo aggiornamenti \ Aggiornamenti e patch quindi il file eseguibile il file eseguibile SP67-7.exe. Il Service Pack è disponibile anche on-line e installabile con il servizio "G1 Live Update".

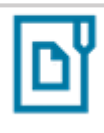

#### **Documentazione**

Nella [pagina MyZ](http://www.zucchetti.it/areariservata/) dedicata a Gestionale 1, nel percorso Area tecnica \ Portale PostVendita \ Prodotti \ Gestionali aziendali e ERP \ Gestionale 1 \ Documentazione \ Materiale di Supporto, è possibile reperire la documentazione tecnica di proprio interesse, aggiornata con le ultime novità introdotte.

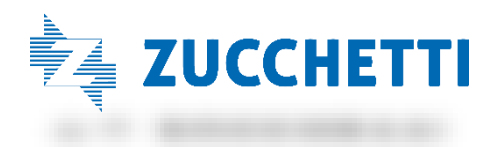

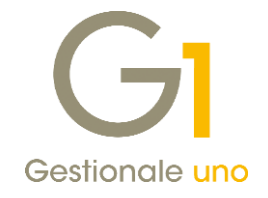

# Operazioni preliminari e avvertenze

Prima di installare la nuova versione è fortemente consigliato eseguire un salvataggio completo dei dati comuni e dei dati di tutte le aziende di lavoro. Oltre al backup periodico dei dati, che permette di garantire il ripristino di tutte le informazioni ad una certa data, eseguire un backup prima di un aggiornamento è sempre opportuno, perché permette di cautelarsi da eventi occasionali quali ad esempio cadute di tensione che possono pregiudicare l'integrità delle informazioni e la correttezza delle stesse.

Si ricorda che è disponibile in Gestionale 1 un modulo per il salvataggio ed il ripristino dei dati con il quale è possibile eseguire in modo semplice e veloce il backup e ripristino di tutte le informazioni relative alla procedura. Per informazioni sul modulo "Salvataggi e Ripristini" (G1SAL) contattare il servizio commerciale o il proprio distributore di zona.

Si consiglia inoltre di disattivare temporaneamente eventuali software antivirus prima di procedere con il caricamento dell'aggiornamento.

## NOTA

Poiché sono state riscontrate e segnalate casistiche in cui alcuni software antivirus hanno rilevato i file di Gestionale 1 come "falsi positivi" (ovvero indicati erroneamente come dannosi) e di conseguenza rimossi o posti in quarantena, ricordiamo che è sempre opportuno configurare il proprio software antivirus aggiungendo tutte le cartelle ed i file del gestionale tra le eccezioni dell'antivirus (elementi da ignorare in fase di scansione). Ricordiamo che è possibile verificare quali sono le cartelle interessate accedendo a Gestionale 1 e verificando i percorsi riportati nella scheda "Directory predefinite" dalla scelta "Strumenti \ Opzioni" (tipicamente la cartella C:\AZW32 e relative sottocartelle). Nel caso di installazione di rete, l'esclusione dovrà essere impostata anche sulla macchina che ricopre il ruolo di server dati per le cartelle contenenti il database del gestionale.

L'AGGIORNAMENTO DEGLI ARCHIVI NON DEVE MAI ESSERE INTERROTTO. SI INVITANO GLI UTENTI A PIANIFICARE LE OPERAZIONI DI AGGIORNAMENTO IN MODO TALE CHE NON VI SIA ALCUNA POSTAZIONE DI LAVORO CON GESTIONALE 1 ATTIVO E IN UN MOMENTO IN CUI È POSSIBILE ESEGUIRE SENZA INTERRUZIONI L'OPERAZIONE.

Versione 6.7.7 Data rilascio 17/02/2023 Pag. 2/7

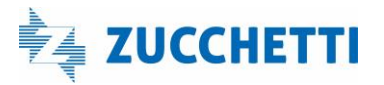

# Gestionale 1 | Note di rilascio

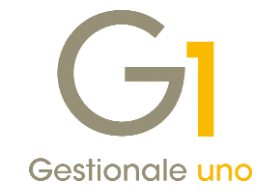

# S o m m a r i o

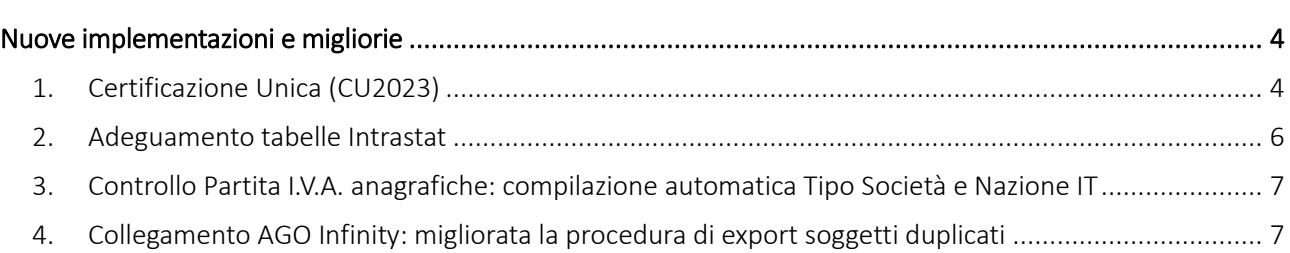

Versione 6.7.7 Data rilascio 17/02/2023 Pag. 3/7

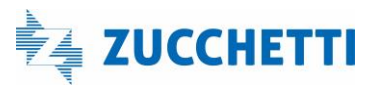

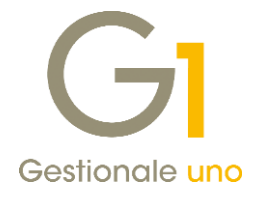

# <span id="page-3-0"></span>Nuove implementazioni e migliorie

# <span id="page-3-1"></span>1. Certificazione Unica (CU2023)

Con il Provvedimento n. 14392/2023 del 17/01/2023 dell'Agenzia delle Entrate è stato approvato il modello CU2023 da utilizzare per la certificazione dei redditi da lavoro dipendente equiparati ed assimilati, dei redditi da lavoro autonomo, provvigioni e redditi diversi, dei contributi previdenziali e assistenziali, nonché dei corrispettivi derivanti dai contratti di locazioni brevi relativi all'anno 2022.

Il modello CU previsto per l'anno 2023 (riferito al periodo d'imposta 2022) è scisso in due parti:

- Modello CU sintetico da consegnare al percipiente (lavoratore dipendente, assimilato o autonomo);
- Modello CU ordinario da trasmettere in via telematica all'Agenzia delle Entrate.

# Termini di presentazione previsti per legge

Il modello CU sintetico dovrà essere consegnato dall'azienda, in qualità di sostituto di imposta, al lavoratore dipendente o al lavoratore autonomo, stampato su apposito modello ministeriale in formato PDF entro il 16 marzo 2023.

Anche il modello CU ordinario dovrà essere presentato telematicamente all'Agenzia delle Entrate entro il 16 marzo 2023, direttamente dall'azienda o tramite il supporto di intermediari addetti alla trasmissione (commercialisti/consulenti del lavoro).

Si precisa che la trasmissione telematica delle certificazioni uniche, contenenti esclusivamente redditi esenti o non dichiarabili, mediante la dichiarazione dei redditi precompilata può avvenire entro il 31/10/2023, termine di presentazione della dichiarazione dei sostituti d'imposta modello 770 (non gestito in Gestionale 1).

# Nuova scelta "Stampa Certificazione Unica 2023"

Per ottemperare all'obbligo normativo sopra descritto, in Gestionale 1 è stata introdotta la scelta "Stampa Certificazione Unica 2023" (menu "Contabilità \ Ritenute d'Acconto \ Ritenute d'Acconto Effettuate") che consente:

- la stampa del modello sintetico in formato PDF, relativo alle certificazioni lavoro autonomo, provvigioni e redditi diversi, da consegnare al lavoratore autonomo, in sostituzione della vecchia "Certificazione compensi" stampata in forma libera. È prevista anche la stampa del modello ordinario contenente tutte le certificazioni prodotte che il sostituto d'imposta può conservare in azienda. La stampa sarà disponibile per tutti coloro che hanno attivo il modulo G1RIT (Ritenute d'acconto);
- la generazione del file telematico in formato ministeriale, contenente solo i dati relativi alle certificazioni lavoro autonomo, provvigioni e redditi diversi, da inviare all'Agenzia delle Entrate. La generazione sarà disponibile per tutti coloro che, oltre al G1RIT, hanno attivo anche il modulo G1ALCF o G1TELR.

Il file ministeriale prodotto da Gestionale 1 potrà essere:

Versione 6.7.7 Data rilascio 17/02/2023 Pag. 4/7

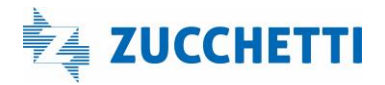

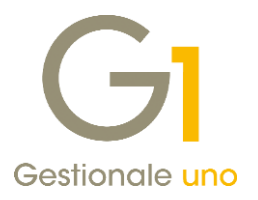

- importato nella soluzione CU/770WEB di HR Zucchetti (o in altro software specializzato) in modo da permetterne il controllo e il completamento dei dati da parte del commercialista/consulente del lavoro che utilizza questa soluzione, nonché l'invio all'autorità finanziaria competente;
- inviato direttamente all'Agenzia delle Entrate tramite i canali Entratel o Fisconline, qualora l'utente finale si trovi nella condizione di dover gestire determinate casistiche per cui i dati inseriti tramite Gestionale 1 si rivelino sufficienti alla generazione corretta e completa del file telematico (ad esempio quelle casistiche dove non è richiesta la compilazione degli importi delle "addizionali regionali e comunali" o delle "spese e ritenute rimborsate").

## NOTA

Il file telematico è stato verificato con la versione 1.0.0 del 07/02/2023 del software di controllo messo a disposizione dall'Agenzia delle Entrate.

# Variazione per il campo "Codice somme non soggette" nella scelta "Causali Versamento"

In riferimento alle istruzioni per la compilazione, i valori previsti per le somme non soggette per l'elaborazione delle Certificazioni Uniche relative all'anno 2022 sono i seguenti:

- 2 nel caso di somme che non hanno concorso a formare il reddito imponibile (90% dell'ammontare erogato), relativo ai compensi percepiti dai docenti e dai ricercatori in base a quanto stabilito dall'art. 44 del D.L 31 maggio 2010, n. 78, convertito con modificazioni, dalla L. 30 luglio 2020, n. 122. Vanno altresì inseriti i relativi rimborsi spese;
- 4 nel caso di somme corrisposte che non hanno concorso a formare il reddito imponibile (50% dell'ammontare erogato), relative ai compensi percepiti dai lavoratori impatriati rientrati in Italia dall'estero e che hanno avviato un'attività di lavoro autonomo o di impresa, in base a quanto stabilito dall'articolo 16 del D.lgs. n. 147 del 2015 modificato dalla legge n. 232 dell'11 dicembre 2016;
- 6 nel caso di somme corrisposte che non hanno concorso a formare il reddito imponibile (70% dell'ammontare erogato) relative ai compensi percepiti dai lavoratori impatriati in base a quanto stabilito dal comma 1, dell'articolo 16 del D.lgs. n. 147 del 2015 modificato dal D.L. 30 aprile 2019, n. 34;
- 8 nel caso di somme corrisposte che non hanno concorso a formare il reddito imponibile (90% dell'ammontare erogato), relative ai compensi percepiti dai lavoratori impatriati in base a quanto stabilito dal comma 5-bis, dell'articolo 16 del D.lgs. n. 147 del 2015 modificato dal D.L. 30 aprile 2019, n. 34;
- 9 nel caso di somme corrisposte che non hanno concorso a formare il reddito imponibile (50% dell'ammontare erogato), relative ai compensi percepiti dai lavoratori impatriati che hanno trasferito la residenza in Italia a decorrere dal 30 aprile 2019, in base a quanto stabilito dal comma 5-quater, dell'articolo 16 del D.lgs. n. 147 del 2015 modificato dal D.L. 30 aprile 2019, n. 34. L'opzione per questo regime agevolato comporta il versamento di un contributo pari allo 0.5 per cento della base imponibile. Le modalità per l'effettuazione di tale versamento sono state stabilite con il decreto del Presidente del Consiglio dei Ministri del 26 gennaio 2021;
- 13 nel caso di somme che non hanno concorso a formare il reddito imponibile (50% dell'ammontare erogato), relative ai compensi percepiti dai lavoratori impatriati rientrati prima del 30 aprile 2019 che hanno esercitato l'opzione di cui al provvedimento del Direttore dell'Agenzia delle entrate del 3 marzo 2021;
- 14 nel caso di somme che non hanno concorso a formare il reddito imponibile (90% dell'ammontare erogato), relative ai compensi percepiti dai lavoratori impatriati rientrati prima del 30 aprile 2019 che

Versione 6.7.7 Data rilascio 17/02/2023 Pag. 5/7

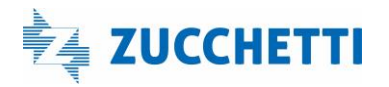

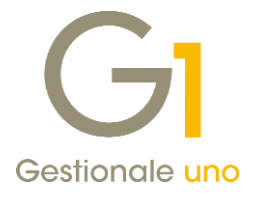

hanno esercitato l'opzione di cui al provvedimento del Direttore dell'Agenzia delle entrate del 3 marzo 2021;

- 15 nel caso di somme che non hanno concorso a formare il reddito imponibile (90% dell'ammontare erogato), relative ai compensi percepiti dai docenti e ricercatori rientrati in Italia prima del 2020 e che alla data del 31 dicembre 2019 risultano beneficiari del regime previsto dall'art. 44 del D.L. 31 maggio 2010, n. 78 che hanno esercitato l'opzione di cui al provvedimento del Direttore dell'Agenzia delle Entrate del 31 marzo 2022;
- 21 nel caso di erogazione di altri redditi non soggetti a ritenuta;
- 22 nel caso di erogazione redditi esenti ovvero di somme che non costituiscono reddito;
- 23 -nel caso di Assegni di servizio civile universale, di cui all'art. 16 del D.lgs. n. 40 del 2017 per i quali la norma ha previso la loro esenzione;
- 24 nel caso di compensi, non assoggettati a ritenuta d'acconto, corrisposti ai soggetti in regime forfetario di cui all'articolo 1, della L. 190/2014.

Pertanto l'utente, ai fini di elaborare una certificazione corretta, dovrà verificare le Causali Versamento presenti e, se necessario, compilare tale dato con uno dei valori previsti, scegliendo una tra le seguenti modalità operative:

- richiamare la "Causale Versamento" (menu "Contabilità \ Ritenute d'Acconto") e sostituire il valore precedentemente indicato del "Codice somme non soggette" con uno dei valori previsti (2, 4, 6, 8, 9, 13, 14, 15, 21, 22, 23, 24) disponibili per la certificazione dell'anno 2022;
- procedere con la creazione di una nuova "Causale Versamento", indicando come "Codice somme non soggette" uno dei valori previsti (2, 4, 6, 8, 9, 13, 14,15, 21, 22, 23, 24) disponibili per la certificazione dell'anno 2022; da "Gestione Movimenti Fornitori" (menu "Contabilità \ Ritenute d'Acconto \ Ritenute d'Acconto Effettuate") richiamare i movimenti di ritenuta d'acconto che hanno memorizzato la causale versamento con il "Codice somme non soggette" con il valore precedentemente indicato, e sostituirla con la nuova causale corretta.

La scelta della modalità operativa è a discrezione dell'utente finale.

## NOTA

Con attiva la modalità Contabilizzazione ritenuta "Al momento del pagamento mediante riallineamenti", nella "Stampa Certificazione Unica 2023" nelle tre tipologie (Stampa di controllo, Stampa certificazioni e Crea file telematico), tutti i valori relativi alle ritenute gestite sono riproporzionati alle partite di chiusura relative ai pagamenti registrati.

# <span id="page-5-0"></span>2. Adeguamento tabelle Intrastat

In seguito all'aggiornamento da parte dell'Agenzia delle Dogane delle tabelle Intrastat, si è provveduto ad adeguare in Gestionale 1 le tabelle delle nomenclature combinate, dei servizi e delle sezioni doganali, necessarie ai fini della generazione degli Elenchi Intrastat riferiti all'anno 2023.

Generando il file telematico tramite la scelta "File Telematico/Stampa Elenchi", la procedura verificherà la presenza di codici di nomenclatura obsoleti all'interno dei movimenti Intrastat elaborati e consentirà all'utente di sostituire in automatico i codici obsoleti per i quali è prevista una transcodifica, previa richiesta di conferma. Qualora i movimenti contengano codifiche obsolete sostituibili con più codici alternativi, la sostituzione non potrà avvenire in automatico ma dovrà essere effettuata manualmente dall'utente inserendo il codice corretto altrimenti, proseguendo nell'elaborazione, verrà creato un file errato.

Versione 6.7.7 Data rilascio 17/02/2023 Pag. 6/7

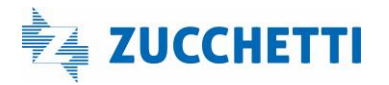

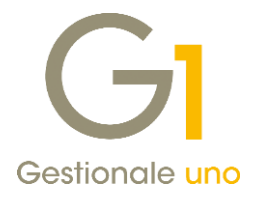

Infine, nel menu "Contabilità \ Elenchi Intrastat" è presente la scelta "Aggiornamento codifiche obsolete" che permette di individuare l'esistenza di codici di nomenclatura e servizi obsoleti nelle tabelle degli Articoli, delle Categorie merceologiche e delle Associazioni PdC-Intrastat, fornendo all'utente una stampa di riepilogo. Se in queste tabelle vengono trovati dei codici obsoleti che prevedono una transcodifica, è previsto un automatismo che ne permette la sostituzione. Questa scelta è necessaria per coloro che utilizzano il modulo "Elenchi Intrastat" integrato con gli altri moduli (Vendite, Acquisti, Contabilità).

# <span id="page-6-0"></span>3. Controllo Partita I.V.A. anagrafiche: compilazione automatica Tipo Società e Nazione IT

Nelle anagrafiche clienti e fornitori, a lato del campo "Partita I.V.A.", è presente il pulsante <sup>che</sup> che consente di effettuare il controllo se la partita I.V.A. *italiana* è attiva (tramite il servizio Digital Hub) e se l'operatore *estero* risulta autorizzato ad effettuare cessioni intracomunitarie (attraverso il collegamento con i sistemi fiscali degli Stati membri dell'Unione Europea).

Per le Partite I.V.A. italiane, la funzione permette anche di aggiornare i dati anagrafici come la ragione sociale, gli identificativi fiscali, l'indirizzo della sede legale e l'indirizzo e-mail aziendale e PEC per la fattura elettronica (solo nel caso in cui non siano ancora stati compilati i "Dati fatturazione elettronica" nella scheda "Fattura elettronica").

A partire dalla versione 6.7.7 di Gestionale 1 tale funzionalità è stata migliorata per consentire di velocizzare l'inserimento dei dati anagrafici: in seguito all'aggiornamento automatico della ragione sociale da Controllo Partita IVA verranno assegnati in automatico il Tipo Società se il codice fiscale del soggetto ha lunghezza di 11 caratteri e la Nazione IT se risulta vuota.

Per i soggetti esteri, invece, il controllo/aggiornamento dei dati anagrafici non ha subito modifiche rispetto al passato e continua ad essere effettuato attraverso il servizio VIES (Sistema elettronico di scambio di dati sull'IVA) indicando se il soggetto è autorizzato o meno ad effettuare operazioni intracomunitarie.

# <span id="page-6-1"></span>4. Collegamento AGO Infinity: migliorata la procedura di export soggetti duplicati

Con questo aggiornamento è stata introdotta una miglioria relativa all'esportazione dei soggetti duplicati vs la procedura AGO Infinity.

Più precisamente, al fine di rendere più veloce il trasferimento dei dati allo studio, in fase di export, se attiva l'opzione "Esporta solo anagrafiche clienti e fornitori movimentati" verranno segnalate nell'elenco delle anomalie solo quelle anagrafiche relative a soggetti duplicati realmente movimentati nel periodo oggetto di trasferimento. Fino alla versione precedente, nonostante l'opzione attiva, veniva richiesto l'abbinamento di tutte le anagrafiche duplicate anche quelle non utilizzate nel periodo da trasferire.

## NOTA

Ricordiamo che l'associazione tra clienti e/o fornitori duplicati può essere effettuata utilizzando la scelta "Clienti e Fornitori duplicati" (menu "Moduli \ Collegamenti \ Studio Zucchetti – AGO \ Archivi collegamento").

Fine documento.

Versione 6.7.7 Data rilascio 17/02/2023 Pag. 7/7

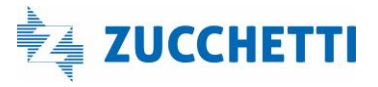